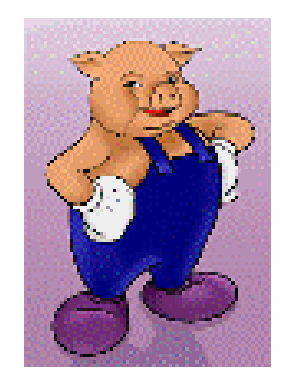

# **Apache PIG**

# **Apache Pig**

- **Pig is an abstraction on top of Hadoop**
	- Provides high level programming language designed for data processing
	- Converted into MapReduce and executed on Hadoop Clusters
- Originally implemented at Yahoo! to allow analysts to access data
- Pig is widely accepted and used
	- Yahoo!, Twitter, Netflix, etc...
- **Top Level Apache Project**
	- http://pig.apache.org

## **Pig's Use Cases**

### • **Extract Transform Load (ETL)**

- Ex: Processing large amounts of log data
	- clean bad entries, join with other data-sets

### • **Research of "raw" information**

- Ex. User Audit Logs
- Schema maybe unknown or inconsistent
- Data Scientists and Analysts may like Pig's data transformation paradigm

# **Pig Components**

- **Pig Latin**
	- Command based language
	- Designed specifically for data transformation and flow expression

#### • **Execution Environment**

- The environment in which Pig Latin commands are executed
- Currently there is support for Local and Hadoop modes
- **Pig compiler converts Pig Latin to MapReduce**
	- Compiler strives to optimize execution
	- You automatically get optimization improvements with Pig updates

# **Running Pig**

#### • **Script**

- Execute commands in a file
- \$pig scriptFile.pig

#### • **Grunt**

- Interactive Shell for executing Pig Commands
- Started when script file is NOT provided
- Can execute scripts from Grunt via run or exec commands

#### • **Embedded**

- Execute Pig commands using PigServer class
	- Just like JDBC to execute SQL
- Can have programmatic access to Grunt via PigRunne

# **Pig Latin Concepts**

### • **Building blocks**

- **Field**  piece of data
- **Tuple** ordered set of fields, represented with "(" and ")"
	- $(10.4, 5, word, 4, field1)$
- **Bag** collection of tuples, represented with "{" and "}"
	- $\{(10.4, 5, word, 4, field1), (this, 1, blank)\}\$

### • **Similar to Relational Database**

- Bag is a table in the database
- Tuple is a row in a table
- Bags do not require that all tuples contain the same number
	- Unlike relational table

### **LOAD Command**

**LOAD 'data' [USING function] [AS schema];**

#### • **data – name of the directory or file**

– Must be in single quotes

### • **USING – specifies the load function to use**

- By default uses PigStorage which parses each line into fields using a delimiter
	- Default delimiter is tab  $('t')$
	- The delimiter can be customized using regular expressions

### • **AS – assign a schema to incoming data**

- Assigns names to fields
- Declares types to fields

```
reconst =LOAD '/training/playArea/pig/excite-small.log'
     \rightarrow USING PigStorage()
       AS (userId: chararray, timestamp: long, query: chararray);
```
### **Schema Data Types**

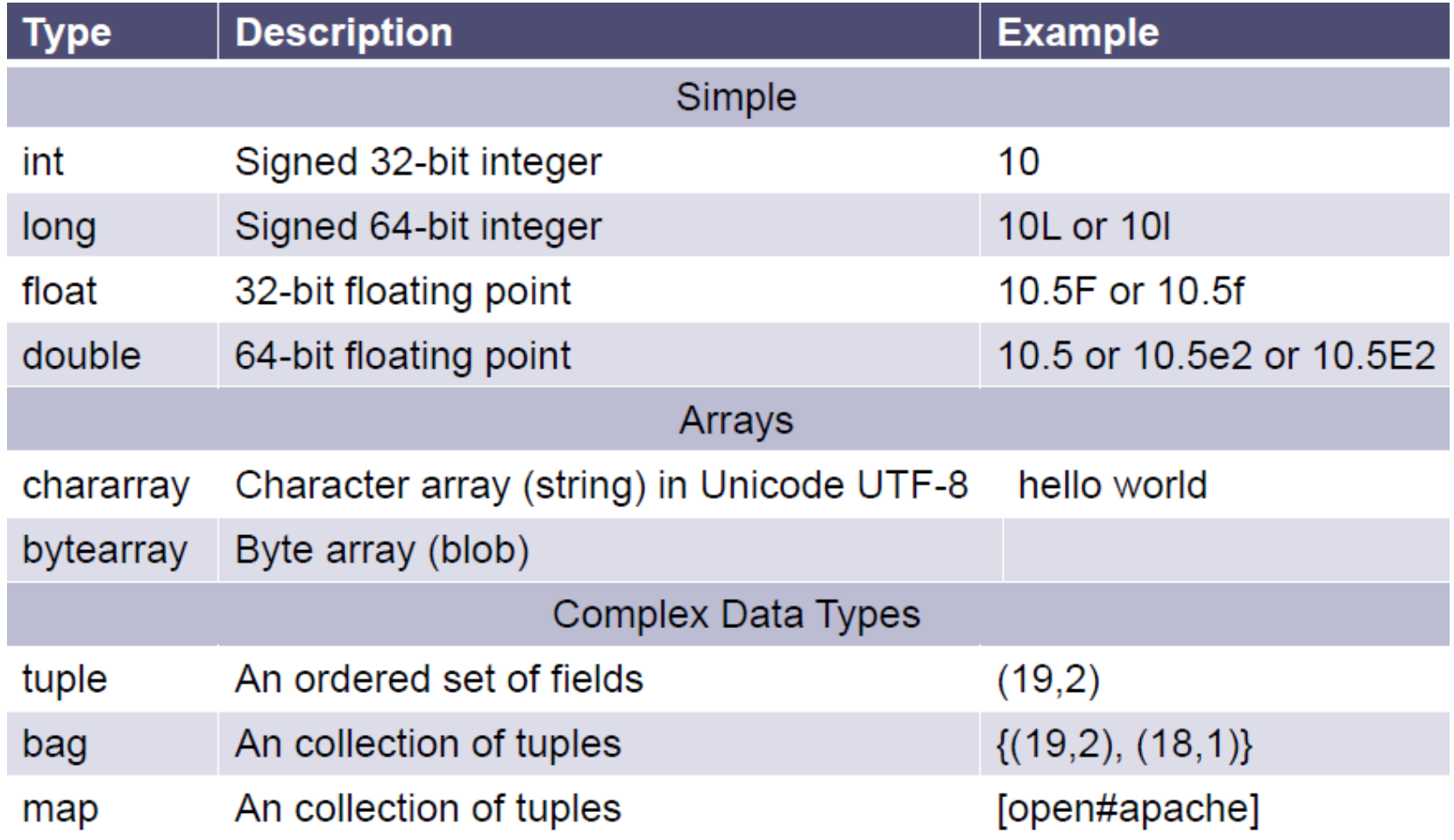

# **Diagnostic Tools**

### • **Display the structure of the Bag**

– grunt> DESCRIBE <bag\_name>;

### • **Display Execution Plan**

- Produces Various reports
	- Logical Plan
	- MapReduce Plan
- $-$  grunt> EXPLAIN <br />bag name>;

### • **Illustrate how Pig engine transforms the data**

– grunt> ILLUSTRATE <br />bag name>;

### **Grouping**

```
grunt> chars = LOAD'/training/playArea/piq/b.txt' AS(c:chararray);
qrunt> describe chars;
chars: {c: chararray}
grunt> dump chars;
(a)The chars bag is
(k)Creates a new bag with element named
                                                       grouped by "c";
           group and element named chars
                                                       therefore 'group'
                                                       element will contain
(k)unique values
(C)(k)grunt> charGroup = GROUP_{chars} by c;grunt> describe charGroup;
charGroup: \{group: chararray, chars: \{(c: characteray)\}\}grunt> dump charGroup;
(a, \{(a), (a), (a)\})'chars' element is a bag itself and
(c, \{ (c), (c) \})contains all tuples from 'chars'
(i, {(i), (i), (i)})bag that match the value form 'c'
(k, \{(k), (k), (k), (k), (k)\}), \{ (1) , (1) \} )
```
### **FOREACH**

#### • **FOREACH <br/>bag> GENERATE <data>**

- Iterate over each element in the bag and produce a result
- Ex: grunt> result = FOREACH bag GENERATE f1;

```
grunt> records = LOAD 'data/a.txt' AS (c:chararray, i:int);
qrunt> dump records;
(a, 1)(d, 4)(c, 9)(k, 6)qrunt> counts = foreach records generate i;
qrunt> dump counts;
(1)(4)(9)For each row emit 'i' field
(6)
```
### **TOKENIZE Function**

- **Splits a string into tokens and outputs as a bag of tokens**
	- Separators are: space, double quote("), coma(,) parenthesis(()), star(\*)

```
grunt> linesOfText = LOAD 'data/c.txt' AS (line:charge);grunt> dump linesOfText;
                                          Split each row line by space
(this is a line of text) \angleand return a bag of tokens
(yet another line of text)
(third line of words)
grunt> tokenBag = FOREACH linesOfText GENERATE TOKENIZE (line) ;
grunt> dump tokenBag;
                                                      Each row is a bag of
(( (this), (is), (a), (line), (of), (text) }) \anglewords produced by
({(yet)}, (another), (line), (of), (text))TOKENIZE function
({(third), (line), (of), (words)})grunt> describe tokenBag;
tokenBag: {bag of tokenTuples: {tuple of tokens: (token: chararray) } }
```
## **STORE and DUMP commands**

- No action is taken until DUMP or STORE commands are encountered
	- Pig will parse, validate and analyze statements but not execute them
	- **DUMP**  displays the results to the screen
	- **STORE** saves results (typically to a file)

### **Large Data**

- Hadoop data is usually quite large and it doesn't make sense to print it to the screen
- The common pattern is to persist results to Hadoop (HDFS, HBase)
	- This is done with STORE command
- For information and debugging purposes you can

qrunt> records = LOAD  $\prime$ /training/playArea/pig/excite-small.log' AS (userId: chararray, timestamp: long, query: chararray);  $qrunt>$  toPrint = LIMIT records 5; grunt> DUMP toPrint;

> Only 5 records will be displayed

# **Joins in Pig**

#### • **Pigs supports**

- Inner Joins
- Outer Joins
- Full Joins

#### • **Join Steps**

- 1. Load records into a bag from input #1
- 2. Load records into a bag from input #2
- 3. Join the 2 data-sets (bags) by provided join key

#### • **Default Join is Inner Join**

- Rows are joined where the keys match
- Rows that do not have matches are not included in the result

### **Simple Inner Join Example**

1: Load records into a bag from input #1 --InnerJoin.pig posts = load '/training/data/user-posts.txt' using PigStorage(',') as (user: chararray, post: chararray, date: long); 1: Load records into a bag from input #2 Use comma as a separator likes = load '/training/data/user-likes.txt' using PigStorage(',') as (user: chararray, likes: int, date: long); userInfo = join posts by user, likes by user; 3: Join the 2 data-sets When a key is equal in both data-sets then the rows are joined into a new dump userInfo; single row; In this case when user name is equal

# **User Defined Functions (UDFs)**

- There are times when Pig's built in operators and functions will not suffice
- **Pig provides ability to implement your own**
	- Filter
		- Ex: res = FILTER bag BY udfFilter(post);
	- Load Function
		- Ex: res = load 'file.txt' using udfLoad();
	- Eval
		- Ex: res = FOREACH bag GENERATE udfEval(\$1)

### • **Choice between several programming languages**

– Java, Python, Javascript

# *Thank You*